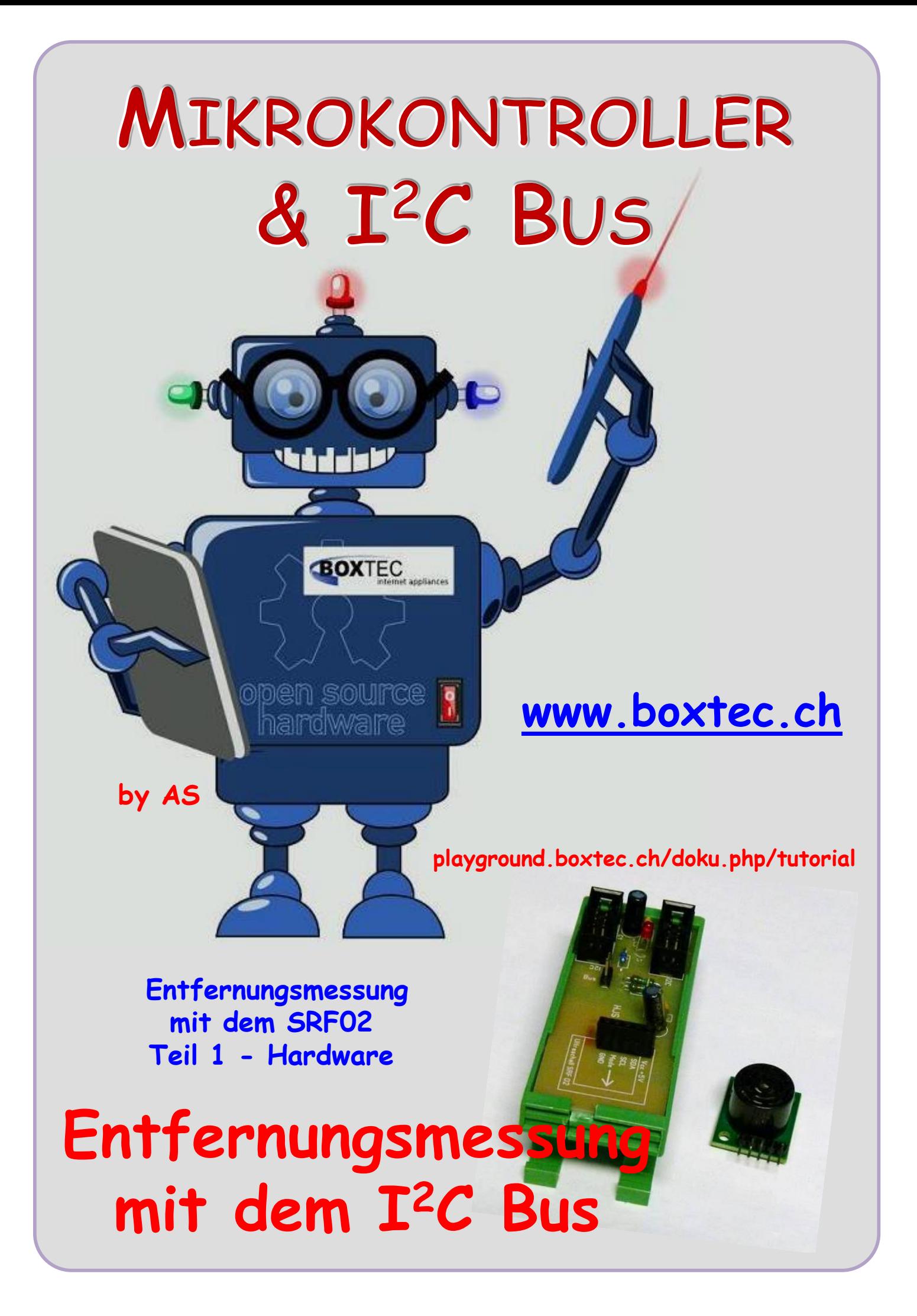

#### **Copyright**

Sofern nicht anders angegeben, stehen die Inhalte dieser Dokumentation unter einer "Creative Commons - Namensnennung-NichtKommerziell-Weitergabe unter gleichen Bedingungen 3.0 DE Lizenz"

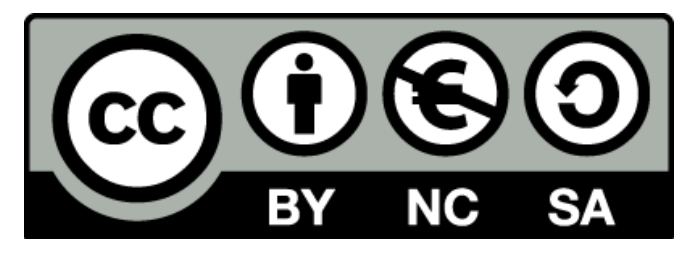

#### **Sicherheitshinweise**

Lesen Sie diese Gebrauchsanleitung, bevor Sie diesen Bausatz in Betrieb nehmen und bewahren Sie diese an einem für alle Benutzer jederzeit zugänglichen Platz auf. Bei Schäden, die durch Nichtbeachtung dieser Bedienungsanleitung verursacht werden, erlischt die Gewährleistung / Garantie. Für Folgeschäden übernehmen wir keine Haftung! Bei allen Geräten, die zu ihrem Betrieb eine elektrische Spannung benötigen, müssen die gültigen VDE-Vorschriften beachtet werden. Besonders relevant sind für diesen Bausatz die VDE-Richtlinien VDE 0100, VDE 0550/0551, VDE 0700, VDE 0711 und VDE 0860. Bitte beachten Sie auch nachfolgende Sicherheitshinweise:

- Nehmen Sie diesen Bausatz nur dann in Betrieb, wenn er zuvor berührungssicher in ein Gehäuse eingebaut wurde. Erst danach darf dieser an eine Spannungsversorgung angeschlossen werden.
- Lassen Sie Geräte, die mit einer Versorgungsspannung größer als 24 V- betrieben werden, nur durch eine fachkundige Person anschließen.
- In Schulen, Ausbildungseinrichtungen, Hobby- und Selbsthilfewerkstätten ist das Betreiben dieser Baugruppe durch geschultes Personal verantwortlich zu überwachen.
- In einer Umgebung in der brennbare Gase, Dämpfe oder Stäube vorhanden sind oder vorhanden sein können, darf diese Baugruppe nicht betrieben werden.
- Im Falle eine Reparatur dieser Baugruppe, dürfen nur Original-Ersatzteile verwendet werden! Die Verwendung abweichender Ersatzteile kann zu ernsthaften Sach- und Personenschäden führen. Eine Reparatur des Gerätes darf nur von fachkundigen Personen durchgeführt werden.
- Spannungsführende Teile an dieser Baugruppe dürfen nur dann berührt werden (gilt auch für Werkzeuge, Messinstrumente o.ä.), wenn sichergestellt ist, dass die Baugruppe von der Versorgungsspannung getrennt wurde und elektrische Ladungen, die in den in der Baugruppe befindlichen Bauteilen gespeichert sind, vorher entladen wurden.
- Sind Messungen bei geöffnetem Gehäuse unumgänglich, muss ein Trenntrafo zur Spannungsversorgung verwendet werden
- Spannungsführende Kabel oder Leitungen, mit denen die Baugruppe verbunden ist, müssen immer auf Isolationsfehler oder Bruchstellen kontrolliert werden. Bei einem Fehler muss das Gerät unverzüglich ausser Betrieb genommen werden, bis die defekte Leitung ausgewechselt worden ist.
- Es ist auf die genaue Einhaltung der genannten Kenndaten der Baugruppe und der in der Baugrup-pe verwendeten Bauteile zu achten. Gehen diese aus der beiliegenden Beschreibung nicht hervor, so ist eine fachkundige Person hinzuzuziehen

#### **Bestimmungsgemäße Verwendung**

- Auf keinen Fall darf 230 V~ Netzspannung angeschlossen werden. Es besteht dann Lebensgefahr!
- Dieser Bausatz ist nur zum Einsatz unter Lern- und Laborbedingungen konzipiert worden. Er ist nicht geeignet, reale Steuerungsaufgaben jeglicher Art zu übernehmen. Ein anderer Einsatz als angegeben ist nicht zulässig!
- Der Bausatz ist nur für den Gebrauch in trockenen und sauberen Räumen bestimmt.
- Wird dieser Bausatz nicht bestimmungsgemäß eingesetzt kann er beschädigt werden, was mit Gefahren, wie z.B. Kurzschluss, Brand, elektrischer Schlag etc. verbunden ist. Der Bausatz darf nicht geändert bzw. umgebaut werden!
- Für alle Personen- und Sachschäden, die aus nicht bestimmungsgemäßer Verwendung entstehen, ist nicht der Hersteller, sondern der Betreiber verantwortlich. Bitte beachten Sie, dass Bedien- und /oder Anschlussfehler außerhalb unseres Einflussbereiches liegen. Verständlicherweise können wir für Schäden, die daraus entstehen, keinerlei Haftung übernehmen.
- Der Autor dieses Tutorials übernimmt keine Haftung für Schäden. Die Nutzung der Hard- und Software erfolgt auf eigenes Risiko.

# **Entfernungsmessung mit dem SRF02 – Teil 1 - Hardware**

In einem anderem Tut habe ich bereits die Entfernungsmessung mit dem HC-SR04 und dem Attiny 841 beschrieben. Dabei erfolgt die Anzeige der Entfernung mittels LEDs.

Es geht aber auch genauer, z.B. mit dem SRF02 kann die Entfernung auf einem Display in cm angezeigt werden.

Ansicht SRF02 aus dem Datenblatt des Herstellers bzw. aus dem Internet

Wie ihr sehen könnt erfolgt der Anschluss an den 5 Kontakten an der Unterseite. Das kann mit Steckkontakten oder Flachkabel erfolgen. Zusätzlich gibt es zwei Befesti-

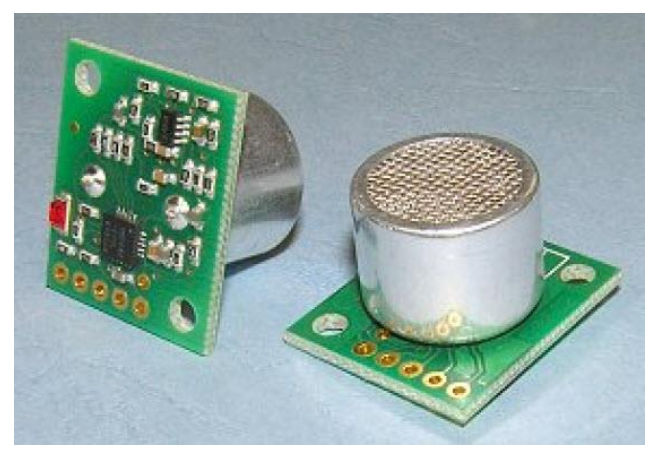

gungslöcher mit deren Hilfe eine feste Montage an einer Wand oder Halterung erfolgen kann.

#### **Wie gross ist das SRF02?**

Angabe der Grösse

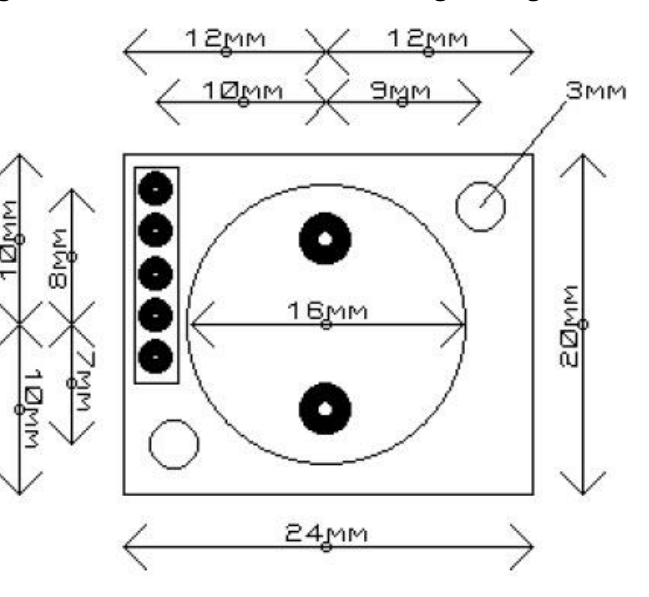

#### **Welche Anschlüsse und Betriebsarten sind möglich?**

+5V VCC Das DSRF02 kann in zwei  $E Rx$ unterschiedlichen Betriebsarten angeschlossen werden. Mit dem I **2** C Bus oder RS232 Mode (TTL). GND/Masse Die Versorgungsspannung beträgt immer Vcc +5V und GND. Die Umschaltung der Betriebsart erfolgt durch den Pin 4, Mode.

( Pin 1-Vcc, Pin 4-Mode und Pin 5-GND, von hinten gesehen) Anschlüsse für RS232

# **Entfernungsmessung mit dem SRF02**

In meinem Beispiel verwende ich den I **2** C Bus zum Anschluss an den Atmega 1284p.

+5V VCC.  $\frac{9}{6}$  SDA  $\cdot$  $\frac{Q}{2}$  SCL Mode GND/Masse

Anschlüsse für den I**<sup>2</sup>** C Bus

#### **Betriebsmodi**

Es sind zwei verschiedene Betriebsmodi wählbar. Die Umschaltung erfolgt mit dem Pin Mode. Wenn der Pin Mode frei gelassen wird, weder auf Vcc oder GND gelegt wird, erfolgt der Betrieb mit dem I**<sup>2</sup>** C Bus. Wird der Pin Mode auf GND gelegt, erfolgt die Auswahl RS232. Diese Betriebsart habe ich nicht getestet.

Die Ausgangsspannung des I<sup>2</sup>C Bus beträgt 5V, wodurch keine Pegelanpassung notwendig ist.

#### **Technischen Eigenschaften**

- Betriebsspannung 5V (stabilisiert)
- Stromaufnahme nur 4mA (typisch)
- Ultraschallfrequenz 40khz
- Reichweite 15 cm bis 6 Meter
- Schnittstelle RS232 (TTL) und I**<sup>2</sup>** C-Bus
- Ausgabeeinheit wahlweise mm, inch oder uS
- Einfachste Verwendung, keine Kalibration/Justierung notwendig, einfach Spannung anlegen und schon kann gemessen werden
- $-6$ ewicht nur 4,6 q
- Größe 24mm x 20mm x 17mm
- Hersteller: Devantech Ltd

#### **LED** (auf der Rückseite)

Die rote LED wird verwendet, um beim Einschalten einen Code für die I**<sup>2</sup>** C-Adresse zu blinken (siehe Tabelle). Sie blinkt auch kurz während des "Ping" der Messung.

Vom Hersteller ist die Adresse 224 voreingestellt. Bei jeder Auslösung der Messung erfolgt ein kurzes Blinken der LED.

Nach Angabe im Datenblatt kann die Adresse des I**<sup>2</sup>** C Busses verändert werden. Das wurde von mir nicht getestet.

#### Tabelle mit den möglichen Adressen

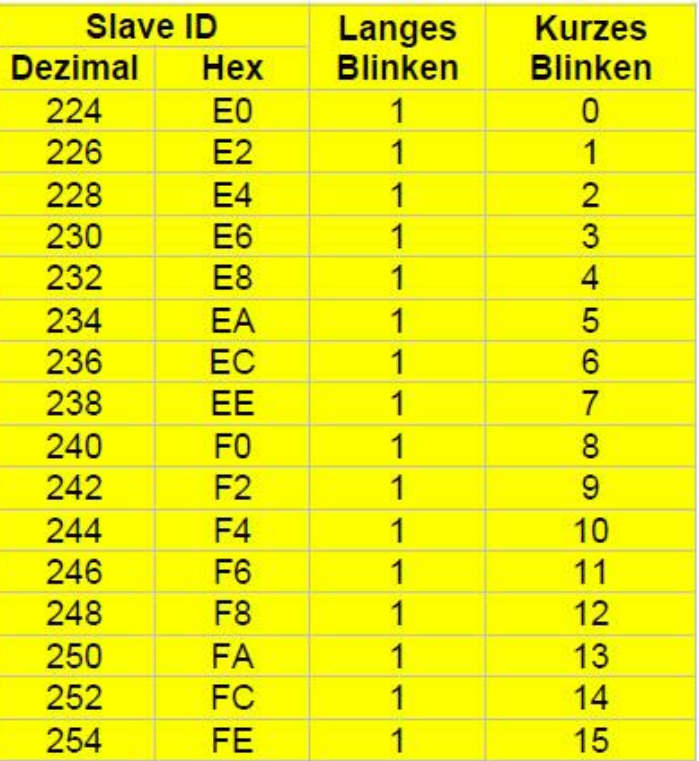

### **Änderung der I<sup>2</sup>C Slave ID**

Die Slave ID muss nur geändert werden wenn mehrere SRF02 an einem I**<sup>2</sup>** C Bus betrieben werden sollen oder aber wenn ein anderer Busteilnehmer zufällig die gleiche Slave ID besitzt. Um die Slave ID zu ändern, darf lediglich nur ein SRF02 am I**<sup>2</sup>** C-Bus angeschlossen sein. Die Slave ID wird geändert indem man eine 3 Byte-Sequenz (Hex A0 AA A5) und die neue Slave ID selbst an das Modul sendet.

Die einzelnen Bytes dieser Sequenz müssen an das Register 0 gesendet werden. Man muss also 4 getrennte I**<sup>2</sup>** C Schreibbefehle nutzen, wobei der Abstand zwischen jeder Registerbeschreibung 50ms sein sollte.

Um Beispielsweise die Standard ID E0 auf F2 umzustellen, müsste nacheinander das Register 0 mit den Werten A0, AA, A5, F2 beschrieben werden.

Die neue Slave ID sollte man sich gut merken. Falls man die ID mal vergessen hat, so kann man diese durch das blinken der roten LED nach dem Einschalten des Modules entnehmen.

#### **Register des SRF02**

Der SRF02 verfügt über 6 Register

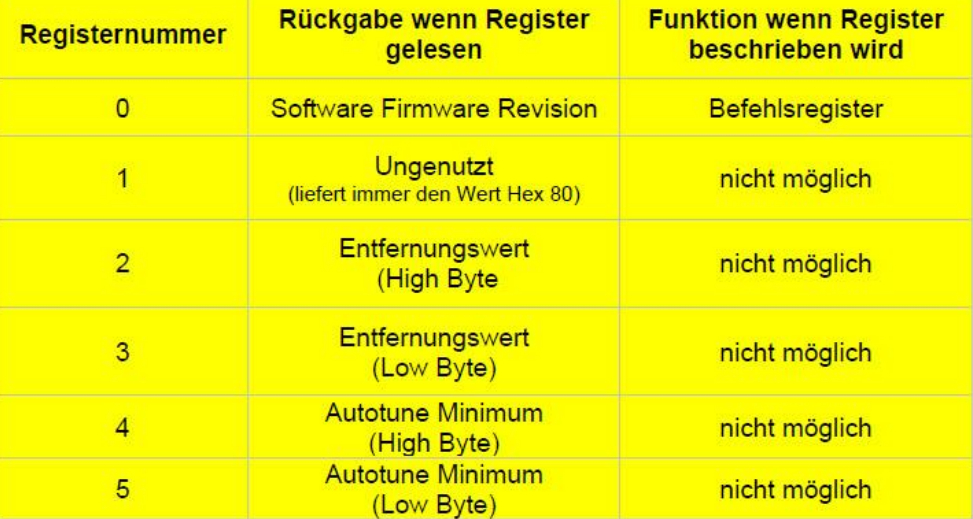

#### Register 1:

Das erste Register, also 0 ist das Befehlsregister an das man unterschiedliche Befehle senden kann, zum Beispiel auch den Start-Befehl für die Entfernungsmessung.

Wird das Register dagegen gelesen, so erhält man als Rückgabewert immer die Versionsnummer der derzeitigen Firmware (internes Betriebsprogramm des SRF02).

Eine gestartete Entfernungsmessung kann bis zu 65 ms (0,065 Sekunden) dauern, in dieser Zeit kann der Sensor nicht die I**<sup>2</sup>** C-Schnittstelle abfragen. Mehr als 15 Messungen pro Sekunde sind also bei diesem Sensor nicht möglich.

#### Register 2 und 3

Diese beiden Register geben zusammen die Entfernung in cm, Inch oder uS zurück, je nachdem welche Maßeinheit über das Befehlsregister festgelegt wurde. Aus den beiden Byte-Registern bildet man den Entfernungswert durch die übliche Umrechnung:

#### **Entfernung = (Register2 + 255) + Register3**

#### Register 4 und 5

Diese Register enthalten die kleinste meßbare Entfernung. In der Regel ist das ca. 15cm, es kann jedoch je nach Umgebung und Umgebungstemperatur minimal davon abweichen. Diese Funktion habe ich nicht getestet.

#### **Befehle für SRF02**

Um den Messvorgang zu Starten besitzt SRF02 drei Befehlscodes, je nachdem in welcher Einheit gemessen werden soll. In Deutschland wird man wohl in der Regel in Zentimetern messen, daher braucht man sich hier nur den Code Hex 51 (Dezimal 81) wirklich merken. Die Befehle Dezimal 86 bis 88 starten ebenfalls einen Messvorgang in einer der drei Einheiten. Jedoch wird bei diesen Befehlen nicht automatisch ein Ultraschallton erzeugt sondern davon ausgegangen dass ein anderer Sensor das Signal erzeugt. Man kann den Ultraschallton mittels Befehlscode 92 erzeugen. Diese Methode kann zum Synchronisieren von mehreren Sensoren genutzt werden.

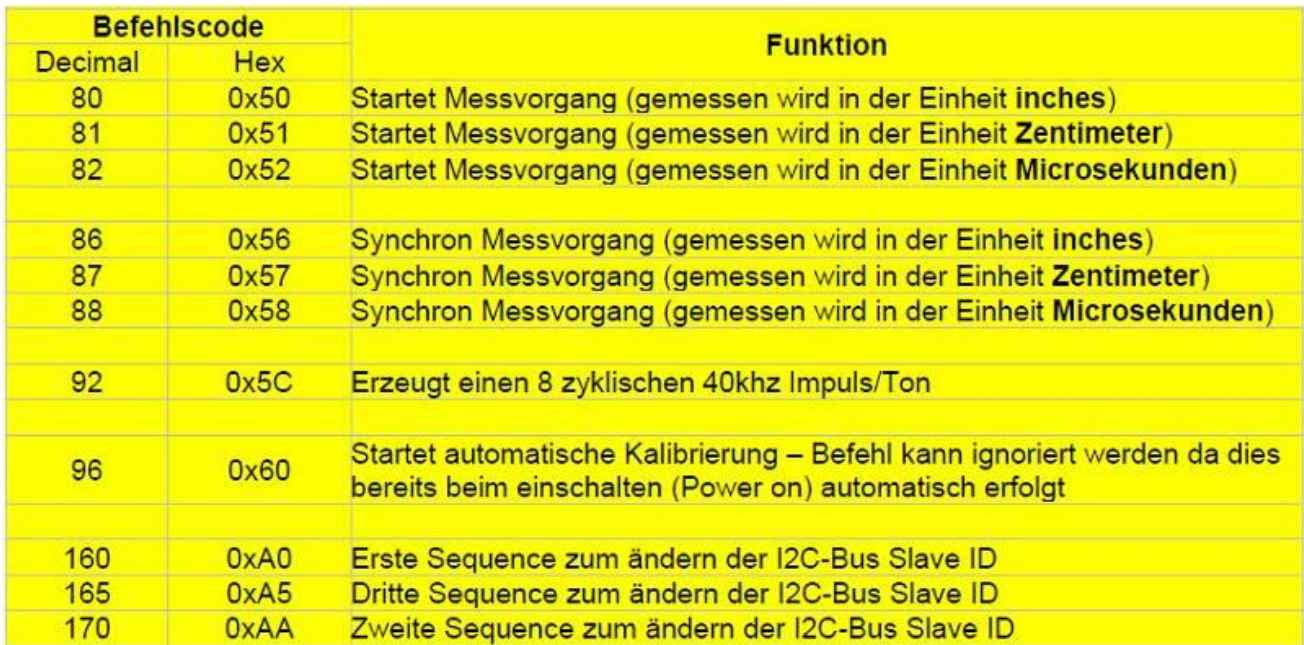

#### **Messvorgang**

Um einen Messvorgang durchzuführen muss zuerst das Register 0 durch den Startbefehl (zum Beispiel Code 81) gestartet werden. Danach fügt man einfach einen Wartebefehl von 65 Millisekunden ein und fragt anschließend Register 2 und 3 nach der Entfernung ab.

#### **Automatische Kalibrierung**

Der Sensor SRF02 muss nicht manuell kalibriert werden. Die Kalibrierung erfolgt automatisch nachdem der Sensor mit Spannung versorgt wurde. Dies läuft völlig automatisch im Hintergrund ab, so dass man sich nicht darum kümmern muss.

#### **Prüfen ob eine Messung auch wirklich fertig ist**

Wie schon erläutert dauert ein Messvorgang bis zu 65 Millisekunden. Wenn man also nach dem Start des Messvorganges 65 Millisekunden wartet bevor man das Ergebnis ausliest, so gibt es keine Probleme.

Bei kleinen Entfernungen kann der Messvorgang jedoch deutlich schneller gehen. Möchte man keine Zeit verschenken, so kann man mit einem Trick abfragen ob der Sensor fertig mit der Messung ist.

Man fragt dazu einfach die Firmware Version nach dem Start des Messvorganges ab. Da der Sensor während der Messung nicht auf I**<sup>2</sup>** C-Befehle reagiert, wird immer 255 statt der Firmware zurückgeliefert. Man muss dieses also solange wiederholen bis ein anderer Wert als 255 zurückgegeben wird. Diese Funktion habe ich in der Software nicht getestet.

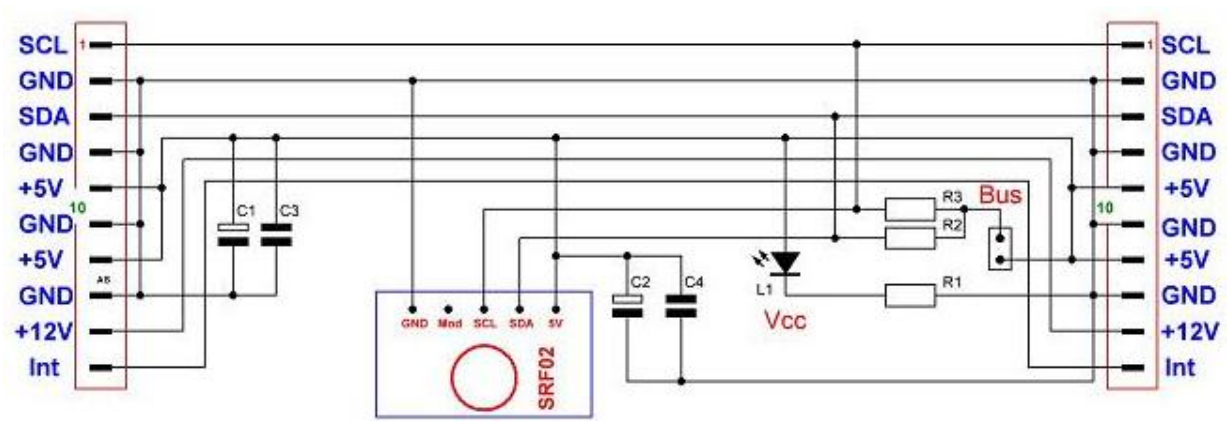

#### **Schaltbild Platine P152 mit dem SRF02 am I<sup>2</sup>C Bus**

#### **Stückliste:**

- $2 \times$  Wannenstecker  $2 \times 5$  RM 2,54 Platine P152 ca. 72  $\times$  31 mm
- 1 x Stecker 2 polig 1 x Stecker 5 polig
- $1 \times$  Buchsenleiste 5 polig  $1 \times$  Jumper
- 
- 
- 

- 
- $1 \times$  LED 2mA 3/5mm R1 Widerstand 1,5 kOhm
- R2, R3 Widerstand 4,7 kOhm C2, C4 Kondensator 100 nF

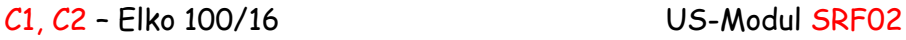

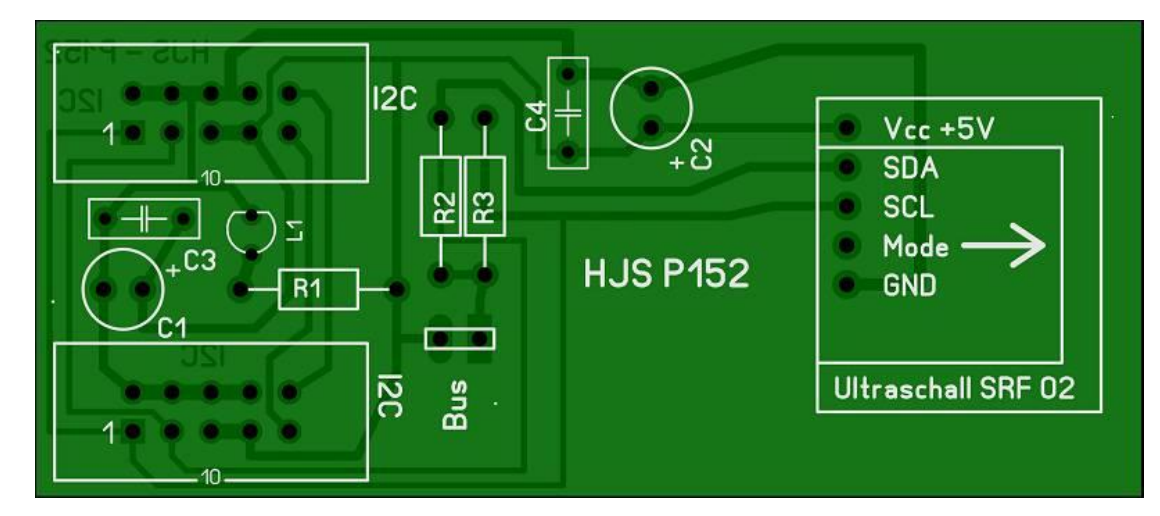

#### P152 in der Fotoansicht

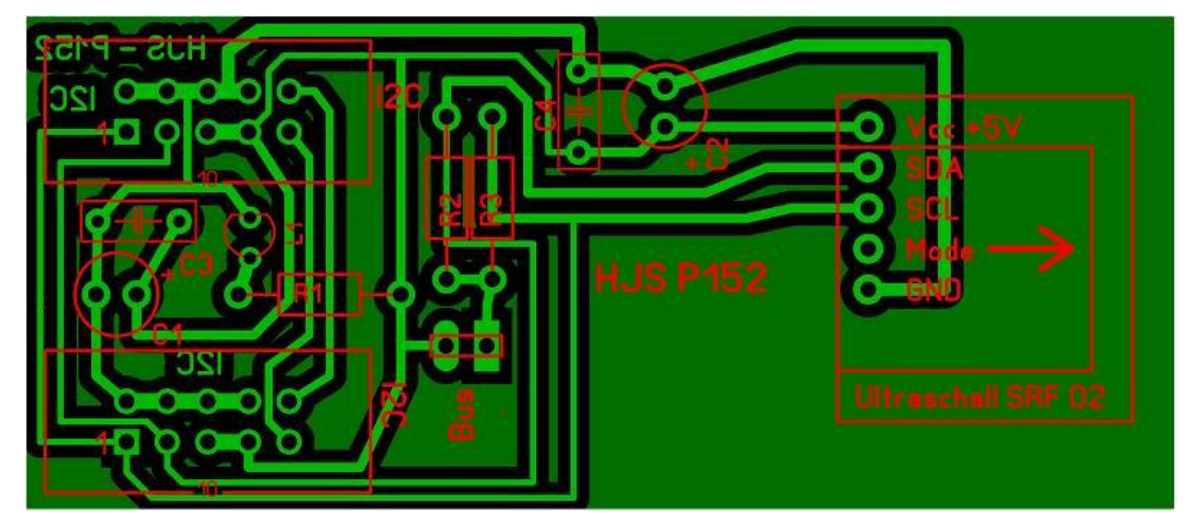

#### P152 in der Durchsicht

## **Entfernungsmessung mit dem SRF02**

#### Wie erfolgt die Ausbreitung des US-Signals?

In manchen Datenblättern zum SRF02 ist diese Graphik abgebildet. Es wird die Ausbreitung bzw. Richtwirkung des US-Signals gezeigt. Wie man sehen kann, ist je nach Entfernung ein Öffnungswinkel von bis zu 60° möglich. Bei der Ausbreitung können auch Nebenkeulen auftreten.

Kleine Änderungen des Messwinkels können zu Unterschieden in der Entfernungsmessung führen.

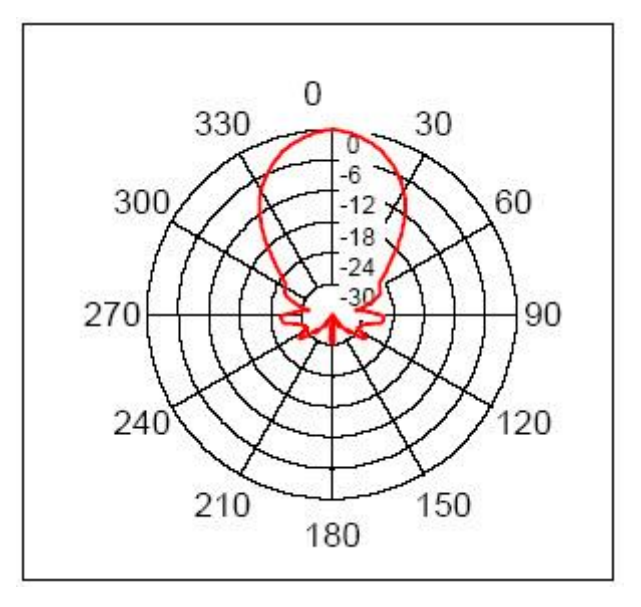

Einige Teile des Textes wurden zur besseren Übersicht farblich gestaltet. Die Nutzung erfolgt auf eigenes Risiko. Ich wünsche viel Spaß beim Bauen und programmieren Achim

[myroboter@web.de](mailto:myroboter@web.de)

Quellenangabe: [www.mikrocontroller.net](http://www.mikrocontroller.net/) [www.AvrFreaks.net](http://www.avrfreaks.net/) [www.robotikhardware.de](http://www.robotikhardware.de/) bzw. Nachfolger [www.mikrocontroller-hardware.de](http://www.mikrocontroller-hardware.de/) Datenblatt des Herstellers in der deutschen Übersetzung und dem englischen Original. Veröffentlichung auf der Seite von www.Heinrichs.de